# Computer Exercise Medical Image Visualization : Medical Image Visualization and Processing

November 15 2012

## **Objectives**

- Discover the Scientific Visualization Took Vtk
- Test several 3D medical data visualization methods
- Apply scientific visualization technique to medical data
- Create your own medical image viewer application

### 1 Environment Installation

This project use the following free, open source and multi-plateforms software tools :

- The Graphical User Interface libraray [Qt](http://qt.nokia.com)
- The Makefile/Windows/Unix/Mac projects generator [CMake](http://www.cmake.org)
- The scientific data visualization  $C++$  libraray [Vtk](http://www.vtk.org)

### 1.1 Qt Installation

Normally, Qt libraries are allready installed on the Computers.

### 1.2 CMake Installation

Check that CMake is not already installed on your computer. If it is not installed, make a local installation :

- Crate a local directory in your home directory
- Follow the instructions at [this address](http://www.cmake.org/cmake/resources/software.html)

### 1.3 Vtk Installation

Get the last version of VTk at [this address](http://www.vtk.org/VTK/resources/software.html) and compile/install it carefully checking the option USE\_QVTK in your local directory.

#### 1.4 Test

Get the example code archive [ExampleMedical.zip.](http://localhost:8080/ImageAndSignalProcessing/database/vtk-installation/ExampleMedical.zip)

Use CMake to create a projet (e.g KDEvelopp project) with the given sources in the build subdirectory.

Compile and execute the subprojects Medical1, Medical2 and Medical3.

In the following, you can look at the code to help you with your application project.

#### 1.5 Computer Exercise Application Skeleton

Download the following [code achive](http://localhost:8080/ImageAndSignalProcessing/database/vtk-installation/GICAOImageViewer.zip) and uncompress it in a proper directory. Use CMake to generate a project. Compile and execute the project using the data image01.mha in the data subdirectory.

### 2 Getting Started

#### 2.1 Application Skeleton

Execute the program GICAOImageViewer and give the first image of the data directory as parameter. You should obtain an image which looks like the following Figure :

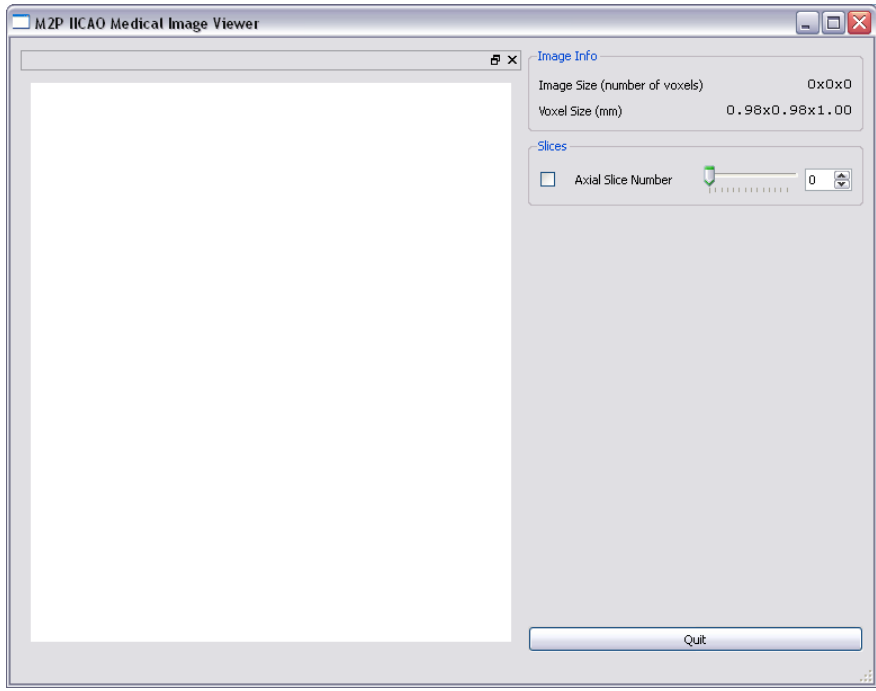

FIGURE 1 – Starting page you should obtain.

You will enhance the the applicaton you will modify the code of the class MedicalViewer in the files MedicalViewer.h/cxx as well as the Graphic User Interface (GUI) in the file MedicalViewer.ui with QtDesigner.

The code you will write will mainly be performed with vtk. Do not hesitate to use and abuse of the library documentation [here](http://www.vtk.org/doc/release/5.4/html/) . You will also find example code source [here.](http://www.vtk.org/Wiki/VTK/Examples)

The image contained in the file image01.mha is a volume image. Open the file image01.mha in a text editor.

Question 2.1 What information are given in this file ? Where are the data ? How are they implemented ?

Start the GICAOImageViewer application and check the Axial Slice Number check-box. Change the slice number )either by the slider or with the spin  $box).$ 

```
Question 2.2
```
What do you observe ? How have these images been obtained ? How can you perform this observation them (sketch an explicative figure) ?

In the file MedicalViewer.cxx, you can see that :

- the GUI initializatioin is made into 2 methods :
	- ui.setupUi(this) (Qt method) and
	- initWindow() (method of the class MedicalViewer) which creates a Vtk window in a Qt frame (if you want to change the background color, that's here !)
- Image reading is made by Vtk in the readVolumeImage method and the image volume is referenced in an attribute of the class MedicalViewer
- Once the image is read, information about the image format is updated in the setImageInfo() method.

Question 2.3

What information do the following attributes of the class MedicalImageViewer contain : extent, spacing, origin and center.

```
Question 2.4
```
What is the total size of the image in cm3 ?

### 3 Medical Image Slices

The present application only displays axial slices.

#### Question 3.1

Modify the application to allow to also visualize coronal and sagittal slices of the patient. You will thus carefully modify the GUI to display or not these new slices and to choose their numbers.

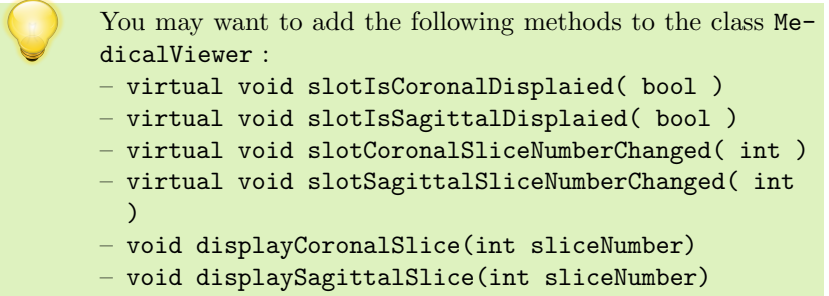

Question 3.2 Sketch the corresponding vtk pipeline.

## 4 Medical Image Histogram

Several vtk classe allow to visualize an image histogram as illustrated [here.](http://www.vtk.org/Wiki/VTK/Examples/Cxx/Images/ImageAccumulateGreyscale)

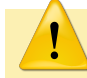

The class BarCharActor cannot represent more than 255 gray levels, which is not enough for the images we will use.

#### Question 4.1

Add to the application a window displaying the histogram of the open image.

### 5 Medical Image Look Up Tables

Open the image image02.mha with the application

Question 5.1 Why does this image appears black ?

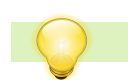

Look at the image histogram.

Question 5.2

Modify the application so that the user can choose a mininum and a maximum gray level for the Look Up Table.

Question 5.3 What does the image02.mha represent ? How was it obtained ?

Question 5.4 Modify the application to be able tu use different colormaps.